p-ISSN : 2808-909X (print) e-ISSN : 2798-2505 (online) http://journal.politeknik-pratama.ac.id/index.php/JTIM **page 35** 

# MEMBUAT REPORT DI VISUAL BASIC .NET MENGGUNAKAN KOMPONEN PRINT DOCUMENT

## **Khoirur Rozikin1) , Unang Achlison2)**

<sup>1</sup>Program StudiSistemKomputer, Universitas STEKOM Jl. Majapahit No. 605, Pedurungan, Semarang, Jawa Tengah Telp. (024) 6723456 <sup>2</sup>Program StudiTeknik Elektronika, Universitas STEKOM Jl. Majapahit No. 605, Pedurungan, Semarang, Jawa Tengah Telp. (024) 6723456

## **ARTICLE INFO**

Received 30 April 2022

Accepted 11 Mei 2022 Available online 23 Mei 2022

Received in revised form 2 Mei 2022

Article history:

*ABSTRACT*

*In Visual Basic .Net to create reports or data reports, you can use auxiliary programs such as Crystal Reports or use components in Visual Basic .Net which can be used to create reports. Print Document is one of the components in Visual Basic .Net that can be used to create reports. The Print Document component has several functions, including setting fonts, adjusting text alignment, printing lines and printing images. The results of the Report data design from* 

*the Print Document component depend on the type of printer that is active, to view the Report data results on the screen we need a type of printer that can print and display Report Data in PDF format, one program that can do this is AdobeReader.*

*Keyword : Report, Print Document, PDF*

**Kata Kunci**: Report, Print Document, PDF.

*Received April 30, 2022; Accepted Mei 11, 2022; Available online Mei 23, 2022*

Pada Visual Basic .Net untuk untuk membuat Report atau laporan data bisa menggunakan program bantu seperti Crystal Report atau menggunakan komponen di Visual Basic .Net yang bisa digunakan untuk membuat Report. Print Document adalah salah satu komponen di Visual Basic .Net yang bisa digunakan untuk membuat Report, komponen Print Document memiliki beberapa fungsi antara lain mengatur font, mengatur perataan teks, mencetak garis dan mencetak gambar.

Hasil desain Report data dari komponen Print Document tergantung dari jenis printer yang aktif, untuk melihat hasil Report data di layar kita membutuhkan jenis printer yang bisa mencetak dan menampilkan Report Data dalan format PDF, salah satu program yang bisa melakukan hal tersebut adalah AdobeReader.

#### **1. PENDAHULUAN**

Pada pembuatan program aplikasi ada beberapa tahap yaitu Form untuk input data, Report untuk laporan data dan pengaturan hak akses pengguna. Pembuatan Report atau laporan data pada Visual Basic .Net bisa menggunakan program bantu seperti Crystal Report. Namun yang jadi masalah adalah pada program Visal Basic .Net tertentu yaitu yang tidak berbayar seperti Visual Basic .Net Express tidak mendukung pembuatan Report dengan program bantu sehingga kita tidak bisa membuat Report dengan program Crystal Report.

Alternatif lain untuk membuat Report di Visual Basic .Net tanpa program bantu Crystal Report yaitu dengan menggunakan komponen Print Document yang bisa digunakan untuk membuat Report. Komponen Print Document memiliki kemampuan untuk mendesain Report dengan menggunakan beberapa fungsi antara lain mengatur font, mengatur perataan teks, mencetak garis dan mencetak gambar.

Desain Report data dari komponen Print Document bisa disimpan dalam file dengan format PDF, untuk melihat hasil Report data di layar kita membutuhkan jenis printer yang bisa mencetak dan menampilkan data dalam format PDF, salah satunya yaitu program AdobeReader yang harus diatur sebagai *Default Printer.*

#### **Perumusan Masalah**

Program Visal Basic .Net tertentu yaitu yang tidak berbayar seperti Visual Basic .Net Express tidak mendukung pembuatan Report dengan program bantu sehingga kita tidak bisa membuat Report dengan program Crystal Report.

#### **Tujuan Penelitian**

Membuat Report tanpa menggunakan program bantu yaitu dengan menggunakan komponen Print Document.

#### **2. LANDASAN TEORI**

#### **2.1 Pengertian Report**

Pada program aplikasi pengertian Report adalah suatu objek database untuk mempresentasikan hasil olahan data menjadi suatu informasi yang dibutuhkan oleh pemakai. Report pada Visual Basic .Net dapat dibuat dengan program bantu seperti Crystal Report atau tanpa program bantu tetapi dengan menggunakan komponen yang sudah ada di Visual Basic .Net yaitu komponen Print Document.

#### **2.2 Visual Basic .Net**

Visual Basic .Net Awalnya dibangun dari bahasa pemrograman BASIC (Beginner's Allpurpose Symbolic Instruction Code). Pada tahun 1991 Microsoft mengeluarkan Visual Basic .Net, pengembangan dari Basic yang berubah dari sisi pembuatan antarmukanya. Visual Basic. NET adalah Visual Basic yang direkayasa kembali untuk digunakan pada platform .NET sehingga aplikasi yang dibuat dengan Visual Basic .NET dapat berjalan pada sistem komputer apa pun.

#### **2.3 Komponen Print Document**

Komponen Print Document merupakan komponen bawaan Visual Basic .Net yang mempunyai beberapa perintah untuk mendesain report seperti mencetak teks, mencetak garis, mencetak gambar dan mengatur perataan teks. Supaya hasil report tidak langsung dicetak ke printer bisa digunakan PDF printer untuk mensimulasikan hasil cetak dan menampilkan hasilnya dalam bentuk file PDF, salah satu program yang bisa digunakan untuk mencetak dan menampilkan file dalam format PDF yaitu AdobeReader.

#### **2.4 AdobeReader**

Adobe Acrobat Reader merupakan salah satu jenis perangkat lunak yang dikembangkan oleh Adobe Systems, fungsi Adobe Acrobat Reader yang petama untuk membaca dokumen dalam format PDF (Portable Document Format). Sebab, format PDF ini tidak bisa dibaca sembarang perangkat lunak, sehingga perlu software untuk membaca format tersebut. Seiring waktu banyak aplikasi serupa bermunculan. Adobe Reader merilis versi terbaru dengan fungsi untuk menulis dokumen dan menyimpannya dalam bentuk PDF.

#### **2.5 DimVar As Font = New Font(Nama Font, Size,Style, Unit)**

Membuat variabel suatu font yang meliputi nama font, ukuran, style dan satuan unit, contoh Dim FONTJUDUL As Font = New Font("CALIBRI", 14, FontStyle.Bold, GraphicsUnit.Point) membuat variabel FONTJUDUL untuk font Calibri ukuran 14 tebal dengan satuan poin.

#### **2.6 e.Graphics.DrawString**

e.Graphics.DrawString digunakan untuk menggambar string dengan sintak e.Graphics.DrawString(String, Jenis Font, Warna Font, Posisi X, Posisi Y) contoh e.Graphics.DrawString("LAPORAN DATA BARANG", FONTJUDUL, Brushes.Blue, 450, 25) akan mencetak string LAPORAN DATA BARANG dengan warna biru pada posisi 450 poin dari tepi kiri dan 25 poin dari tepi atas.

#### **2.6 e.Graphics.DrawLine**

e.Graphics.DrawLine untuk mencetak garis dengan sintak e.Graphics.DrawLine(Warna Garis, Awal X, Posisi Akhir X, Posisi Akhir Y) contoh Posisi Awal X, Posisi Awal Y, Posisi Akhir X, Posisi Akhir Y) contoh e.Graphics.DrawLine(Pens.Black, 30, 70, 805, 70) membuat garis warna hitam dengan posisi awal pada 30 poin dari tepi kiri 70 poin dari tepi atas dan posisi akhir pada 805 poin dari tepi kiri 70 poin dari tepi atas. Jika angka poin dari tepi atas (Y) sama berarti garis horizontal sedangkan jika angka poin dari tepi kiri (X) sama berarti garis vertikal.

#### **2.7 Dim Var As Image = Image.FromFile(nama file gambar)**

Membuat variabel untuk file gambar, contoh Dim LOGO As Image = Image.FromFile("D:\LOGO UNISTEKOM.JPEG") membuat variabel LOGO untuk file gambar LOGO UNISTEKOM.JPEG yang ada di drive D:

#### **2.8 e.Graphics.DrawImage(Variabel Image, 600, 30, 50, 50)**

e.Graphics.DrawImage untuk mencetak gambar pada posisi tertentu dengan sintak e.Graphics.DrawImage(Variabel Image, Posisi X, Posisi Y, Lebar Gambar, Tinggi Gambar), contoh e.Graphics.DrawImage(LOGO, 600, 30, 50, 50) mencetak gambar yang diwakili variabel LOGO pada posisi 600 poin dari tepi kiri, 30 poin dari tepi atas dengan lebar 50 poin dan tinggi 50 poin.

#### **2.9 Dim Var As StringFormat = New StringFormat**

Membuat variabel untuk mengatur perataan string, contoh Dim KIRI As StringFormat = New StringFormat, KIRI.Alignment = StringAlignment.Near membuat variabel KIRI untuk mengatur teks rata kiri.

### **3. HASIL DAN PEMBAHASAN**

### **3.1 Desain Form**

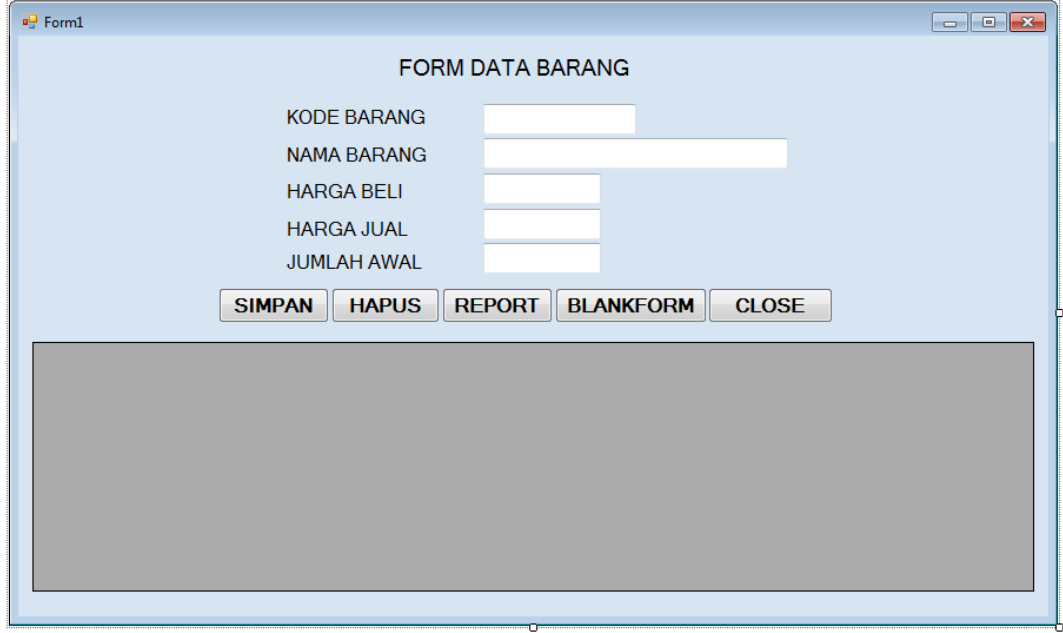

**B** PDBARANG

#### **3.2 Kode Program**

Imports System.Data Imports System.Data.OleDb Imports System.Drawing.Printing Public Class FORMBARANG Public KONEKSISTRING As String Public KONEKSI As New OleDb.OleDbConnection Public SQLSTR As String Public CMD As New OleDb.OleDbCommand Public DABRG As New OleDb.OleDbDataAdapter Public DTBRG As New DataTable Dim DR As OleDbDataReader Dim BARIS As Integer Dim NOMOR As Integer Dim JUDUL As Font = New Font("CALIBRI", 14, FontStyle.Bold, GraphicsUnit.Point) Dim DATA As Font = New Font("CALIBRI", 12, FontStyle.Regular, GraphicsUnit.Point) Dim KIRI As StringFormat = New StringFormat Dim TENGAH As StringFormat = New StringFormat Dim KANAN As StringFormat = New StringFormat Dim TJMLAWAL As Single Dim TJMLBELI As Single Dim TJMLJUAL As Single Dim TJMLSTOK As Single Dim LOGO As Image = Image.FromFile("D:\LOGO UNISTEKOM.JPEG") Private Sub FORMBARANG\_Load(ByVal sender As Object, ByVal e As KONEKSISTRING = "PROVIDER = MICROSOFT.JET.OLEDB.4.0;DATA SOURCE =DBINV.MDB" KONEKSI = New OleDb.OleDbConnection(KONEKSISTRING) KONEKSI.Open() End Sub Sub BLANKFORM() TXTKODEBRG.Text = "" TXTNAMABRG.Text = ""

**JURNAL TEKNIK INFORMATIKA DAN MULTIMEDIA** Vol.2, No.1, Mei 2022, pp. 35 - 41

```
TXTHRGBELI.Text = 0TXTHRGJUAL.Text = 0 TXTJMLAWAL.Text = 0
    TXTKODEBRG.Focus()
  End Sub
  Sub DGV()
    SQLSTR = "SELECT * FROM BARANG"
    DABRG = New OleDb.OleDbDataAdapter(SQLSTR, KONEKSI)
    DTBRG.Clear()
    DABRG.Fill(DTBRG)
    DGVBRG.DataSource = DTBRG
  End Sub
  Private Sub FORMBARANG_Activated(ByVal sender As
    BLANKFORM()
   DGV() End Sub
  Private Sub BTSIMPAN_Click(ByVal sender As System.Object, ByVal e As 
    SQLSTR = "SELECT * FROM BARANG WHERE KODEBRG='" & TXTKODEBRG.Text & 
""
    DABRG = New OleDb.OleDbDataAdapter(SQLSTR, KONEKSI)
    DTBRG.Clear()
    DABRG.Fill(DTBRG)
    DGVBRG.DataSource = DTBRG
    If DTBRG.Rows.Count > 0 Then
     SQLSTR = "UPDATE BARANG SET KODEBRG=" &<sub>−</sub> XTKODEBRG.Text & "',NAMABRG='" & _
                 TXTNAMABRG.Text & "',HRGBELI=" & _
                 TXTHRGBELI.Text & ",HRGJUAL=" & _
                 TXTHRGJUAL.Text & ",JMLAWAL=" & _
                TXTJMLAWAL.Text & " WHERE KODEBRG=" & _
                 TXTKODEBRG.Text & "'"
      CMD = New OleDb.OleDbCommand(SQLSTR, KONEKSI)
      CMD.ExecuteNonQuery()
    Else
     SQLSTR = "INSERT INTO BARANG VALUES ("" \& \_ TXTKODEBRG.Text & "','" & TXTNAMABRG.Text & _
                "'," & TXTHRGBELI.Text & "," & TXTHRGJUAL.Text &
                 "," & TXTJMLAWAL.Text & ",0,0,0)"
      CMD = New OleDb.OleDbCommand(SQLSTR, KONEKSI)
      CMD.ExecuteNonQuery()
    End If
    BLANKFORM()
   DGV() End Sub
  Private Sub BTHAPUS_Click(ByVal sender As System.Object, ByVal e As 
    Dim X As String
    Dim XKODEBRG As String
    XKODEBRG = TXTKODEBRG.Text
   X = MsgBox("DATA BARANG " & TXTNAMABRG.Text & \_ " JADI DIHAPUS !", MsgBoxStyle.YesNo)
   If X = vbYes Then
     SOLSTR = "DELETE FROM BARANG WHERE KODEBRG=" \& XKODEBRG & "'"
      CMD = New OleDb.OleDbCommand(SQLSTR, KONEKSI)
      CMD.ExecuteNonQuery()
     End If
    BLANKFORM()
```

```
DGV() End Sub
  Private Sub PDBARANG_PrintPage(ByVal sender As Object, ByVal e As 
     KIRI.Alignment = StringAlignment.Near
     TENGAH.Alignment = StringAlignment.Center
     KANAN.Alignment = StringAlignment.Far
     e.Graphics.DrawString("LAPORAN DATA BARANG", JUDUL, Brushes.Blue, 450, 25, 
TENGAH)
     e.Graphics.DrawImage(LOGO, 600, 10, 50, 50)
     e.Graphics.DrawLine(Pens.Black, 30, 70, 805, 70)
     e.Graphics.DrawString("NOMOR", DATA, Brushes.Black, 100, 75, KANAN)
     e.Graphics.DrawString("KODEBRG", DATA, Brushes.Black, 125, 75, KIRI)
     e.Graphics.DrawString("NAMA BARANG", DATA, Brushes.Black, 200, 75, KIRI)
     e.Graphics.DrawString("HRG BELI", DATA, Brushes.Black, 400, 75, KANAN)
     e.Graphics.DrawString("HRG JUAL", DATA, Brushes.Black, 500, 75, KANAN)
     e.Graphics.DrawString("JML AWAL", DATA, Brushes.Black, 575, 75, KANAN)
 e.Graphics.DrawString("JML BELI", DATA, Brushes.Black, 650, 75, KANAN)
 e.Graphics.DrawString("JML JUAL", DATA, Brushes.Black, 725, 75, KANAN)
     e.Graphics.DrawString("JML STOK", DATA, Brushes.Black, 800, 75, KANAN)
     e.Graphics.DrawLine(Pens.Black, 30, 100, 805, 100)
    BARIS = 105NOMOR = 1TJMLAWAL = 0TIMEBELI = 0TJMLJUAL = 0TIMLSTOK = 0 SQLSTR = "SELECT * FROM BARANG"
     CMD = New OleDbCommand(SQLSTR, KONEKSI)
     DR = CMD.ExecuteReader
     While DR.Read
        e.Graphics.DrawString(NOMOR, DATA, Brushes.Black, 100, BARIS, KANAN)
        e.Graphics.DrawString(DR("KODEBRG"), DATA, Brushes.Black, 125, BARIS, KIRI)
        e.Graphics.DrawString(DR("NAMABRG"), DATA, Brushes.Black, 200, BARIS, KIRI)
        e.Graphics.DrawString(Format(DR("HRGBELI"), "#,#"), ATA, Brushes.Black, 400, 
BARIS,KANAN)
        e.Graphics.DrawString(DR("HRGJUAL"), DATA, Brushes.Black, 500, BARIS, KANAN)
        e.Graphics.DrawString(DR("JMLAWAL"), DATA, Brushes.Black, 575, BARIS, KANAN)
         e.Graphics.DrawString(DR("JMLBELI"), DATA, Brushes.Black, 650, BARIS, KANAN)
         e.Graphics.DrawString(DR("JMLJUAL"), DATA, Brushes.Black, 725, BARIS, KANAN)
         e.Graphics.DrawString(DR("JMLSTOK"), DATA, Brushes.Black, 800, BARIS, KANAN)
      NOMOR = NOMOR + 1BARIS = BARIS + 20 TJMLAWAL = TJMLAWAL + DR("JMLAWAL")
       TJMLBELI = TJMLBELI + DR("JMLBELI")
       TJMLJUAL = TJMLJUAL + DR("JMLJUAL")
       TJMLSTOK = TJMLSTOK + DR("JMLSTOK")
     End While
     e.Graphics.DrawLine(Pens.Black, 30, BARIS + 5, 805, BARIS + 5)
     e.Graphics.DrawString("TOTAL : ", DATA, Brushes.Black, 500, BARIS + 10, KANAN)
     e.Graphics.DrawString(TJMLAWAL, DATA, Brushes.Black, 575, BARIS + 10, KANAN)
     e.Graphics.DrawString(TJMLBELI, DATA, Brushes.Black, 650, BARIS + 10, KANAN)
     e.Graphics.DrawString(TJMLJUAL, DATA, Brushes.Black, 725, BARIS + 10, KANAN)
     e.Graphics.DrawString(TJMLSTOK, DATA, Brushes.Black, 800, BARIS + 10, KANAN)
     e.Graphics.DrawLine(Pens.Black, 30, BARIS + 35, 805, BARIS + 35)
     DR.Close()
```

```
 End Sub
   Private Sub BTREPORT_Click(ByVal sender As Object, ByVal e As
     PDBARANG.Print()
   End Sub
   Private Sub BTBLANKFORM_Click(ByVal sender As System.Object, ByVal
     BLANKFORM()
   End Sub
   Private Sub BTCLOSE_Click(ByVal sender As System.Object, ByVal e As 
     KONEKSI.Close()
     Close()
   End Sub
End Class
```
**3.3 Hasil Report**

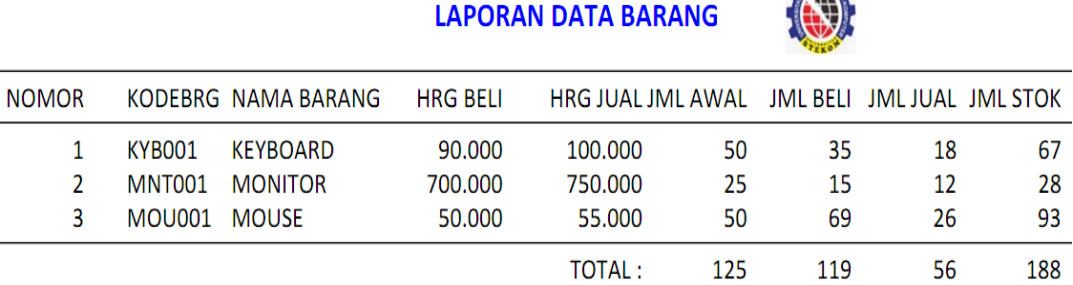

**Allen** 

## **4. KESIMPULAN**

- a. Report di Visual Basic .Net bisa dibuat tanpa program bantu Cystal Report
- b. Komponen Print Document bisa digunakan untuk membuat Report di Visual Basic .Net

## **5. DAFTAR PUSTAKA**

Aryanto, 2016; "*Pengolahan Database MySQL*", Yogyakarta: Deepublish.

Aswan, 2016, "*Kumpulan Program Kreatif dengan Visual Basic .Net*", Yogyakarta: Informatika

Priyanto Hidayatullah, 2015, "*Visual Basic .NET Membuat Aplikasi Database dan Program*", Yogyakarta: Informatika

Sibero Alexande F.K, 2015, "*Dasar-dasar Visual Basic .Net*", Jakarta : Mediakom.